# Quest

# **Quest® NetVault® Bare Metal Recovery Plug-in** *Live Client* **for Windows 12.0**

リリース・ノート

#### **2018**年**6**月

これらのリリース・ノートには、Quest® NetVault® Bare Metal Recovery Plug-in *Live Client* for Windowsリリー スに関する情報が記載されています。

トピック:

- **•** [このリリースについて](#page-0-0)
- **•** [既知の問題](#page-1-0)
- **•** [システム要件](#page-1-1)
- **•** [製品ライセンス](#page-1-2)
- **•** [アップグレードおよびインストールの手順](#page-2-0)
- **•** [追加リソース](#page-3-0)
- **•** [グローバリゼーション](#page-3-1)
- **•** [企業情報](#page-3-2)

# <span id="page-0-0"></span>このリリースについて

NetVault Bare Metal Recovery Plug-in *Live Client* for Windows 12.0は、拡張機能が搭載されたメジャー・リリー スです。製品の詳細なドキュメントは下記サイトからご覧いただけます。[https://support.quest.com/ja](https://support.quest.com/technical-documents)[jp/technical-documents](https://support.quest.com/technical-documents)

### <span id="page-1-0"></span>既知の問題

サードパーティ製品に起因する問題を含む、リリース時に確認されていた問題は以下のとおりです。

#### 表 **1.** 一般的な既知の問題

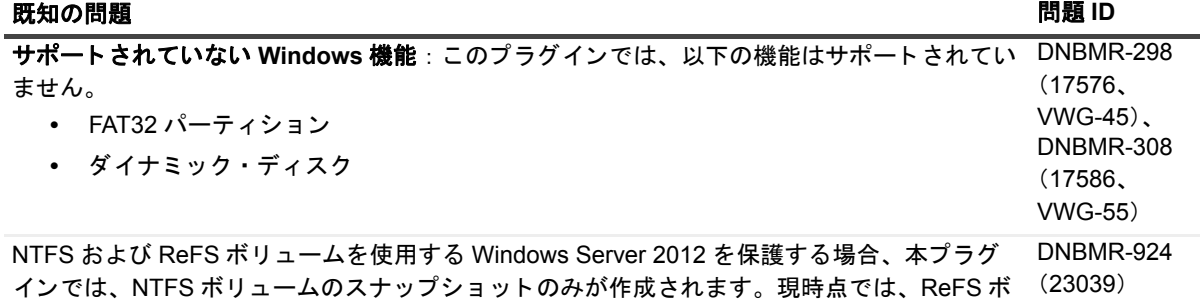

リュームのスナップショットは作成されません。

<span id="page-1-1"></span>システム要件

NetVault Bare Metal Recovery Plug-in *Live Client* for Windows 12.0をインストールする前に、お使いのシステム が『Quest NetVault Backup互換性ガイド』([https://support.quest.com/ja-jp/technical-documents](https://support.quest.com/technical-documents)で入手可能)に 記載の要件を満たしていることを確認してください。

## アップグレードと互換性

サポートされるプラットフォームの詳細については、『Quest NetVault Backup互換性ガイド』を参照してくださ い。

### <span id="page-1-2"></span>製品ライセンス

NetVault Backupサーバー環境でライセンス・キーを取得するには、メインNetVault Backupサーバーの NetVaultマシンIDを確認します。また、OracleやMySQL、PostgreSQL、SQL Server、Exchangeなどのアプリ ケーション・プラグインを実行しているクライアントのマシンIDも確認する必要があります。

NetVault設定ウィザードを使用して、製品のライセンス・キーをインストールできます。代わりに[クライアン ト管理]ページからライセンス・キーをインストールすることもできます。

- **•** マシンID[の取得](#page-2-1)
- **•** [設定ウィザードを使用したライセンス・キーのインストール](#page-2-2)
- **•** [\[クライアント管理\]ページからのライセンス・キーのインストール](#page-2-3)

#### <span id="page-2-1"></span>マシン**ID**の取得

- 1 NetVault Backup WebUIを起動します。
- 2 [ナビゲーション]パネルで、[クライアント管理]をクリックします。
- 3 **[NetVault Backup Clients]** リストで利用可能なマシンを選択し、「管理】をクリックします。
- 4 [クライアント表示] ページで、マシンIDと正確に同じものが [クライアント・サマリ] テーブルに表示 されます。

#### <span id="page-2-2"></span>設定ウィザードを使用したライセンス・ キーのインストール

- 1 [ナビゲーション]パネルで、[ガイド付き設定]をクリックします。
- 2 **[NetVault設定ウィザード] ページで、「ライセンスのインストール**] をクリックします。
- 3 [NetVault Backup Clients] リストで利用可能なマシンを選択し、[次へ] をクリックします。
- 4 [ライセンス・キー文字列の入力] ボックスに、ライセンス・キーを入力するか、またはコピーして貼り 付けて、 [実行] をクリックします。 キーが正常に適用されると、メッセージが表示されます。

#### <span id="page-2-3"></span>[クライアント管理]ページからのライセ ンス・キーのインストール

- 1 「ナビゲーション]パネルで、「クライアント管理]をクリックします。
- 2 [NetVault Backup Clients] リストで利用可能なマシンを選択し、[管理] をクリックします。
- 3 [クライアント表示] ページで、[ライセンスのインストール] をクリックします。
- 4 [ライセンスのインストール] ダイアログ・ボックスに、ライセンス・キーを入力するか、またはコピー して貼り付けて、 [実行] をクリックします。 キーが正常に適用されると、メッセージが表示されます。
- 5 ダイアログを終了するには、[閉じる]をクリックします。

## <span id="page-2-0"></span>アップグレードおよびインストールの 手順

- **•** *Live Client* for Windowsをアップグレードにするには、以下で示す手順を実行する必要があります。また 対象となるクライアントで実行中のWindowsのバージョンによって手順が異なります。この手順の詳細 については、『Quest NetVault Bare Metal Recoveryユーザーズ・ガイド』を参照してください。
- **•** アップグレードおよびインストールの詳細については、『Quest NetVault Bare Metal Recoveryユーザー ズ・ガイド』を参照してください。

Quest NetVault Bare Metal Recovery Plug-in *Live Client* for Windows 12.0 TOF VVINGOWS 12.0  $3$ 

# <span id="page-3-0"></span>追加リソース

以下から追加情報を入手できます。

- **•** [オンライン製品ドキュメント](https://support.quest.com/technical-documents/)
- **•** NetVault[コミュニティ](https://www.quest.com/community/products/netvault/)

### <span id="page-3-1"></span>グローバリゼーション

ここでは、北米以外の地域のお客様に必要な、この製品を英語以外の言語設定でインストールして構成する方法 を説明します。このセクションで説明する内容は、他の製品マニュアルに記載されているサポート対象プラット フォームや設定などの情報に代わるものではありません。

本リリースでは、シングル・バイトまたはマルチ・バイトのあらゆる文字セットに対応しています。また、多言 語データを使用した同時操作にも対応しています。このリリースを利用できる対象地域は次のとおりです。北 米、西ヨーロッパ、ラテンアメリカ、中央ヨーロッパ、東ヨーロッパ、極東アジア、日本。

本リリースは次の言語にローカライズされています:中国語(簡体)、フランス語、ドイツ語、日本語、韓国語。

### <span id="page-3-2"></span>企業情報

#### 弊社の社名は単なる名前ではありません

弊社は、お客様が情報技術をより有効に活用できる方法を常に探しています。そのために、IT管理にかかる時間 を節約し、ビジネスの革新に多くの時間を費やすことができるようなソフトウェア・ソリューションをコミュニ ティ主導で構築しています。データ・センターの近代化とクラウドの早期利用を支援し、データを活用したビジ ネスを成長させるために必要な専門知識、セキュリティ、アクセシビリティを提供します。Questは、革新の一 環としてお客様をグローバル・コミュニティに招き入れ、さらに顧客満足度を確保するために努力しながら、お 客様の現状に実際にインパクトを与え、誇らしい遺産を残すことができるソリューションを提供し続けていま す。弊社は新しいソフトウェア会社へと変革することで現状に挑戦しています。弊社は、お客様のパートナーと して、お客様主体でお客様に適した情報技術を設計できるように精力的に努力しています。これは弊社の使命で あり、お客様と一緒に取り組みます。新しいQuestへようこそ。お客様は、Join the Innovation™(革新的な世 界への参加)に招待されました。

### 弊社のブランド、弊社のビジョン。お客 様と共に。

弊社のロゴは、革新、コミュニティ、サポートという弊社の主題を表しています。この主題の重要な部分は、Q という文字で始まります。それは完全な円であり、技術的な正確さと強さへの約束を表します。Q自体の中にあ る空間は、不足している構成要素(つまりお客様)がコミュニティおよび新しいQuestに加わる必要があること を象徴しています。

### **Quest**へのお問い合わせ

販売その他に関するご質問については、[www.quest.com/jp-ja](https://www.quest.com/jp-ja/company/contact-us.aspx)を参照してください。

## テクニカル・サポート用リソース

テクニカル・サポートは、Questの有効な保守契約を締結している場合、または試用版を保有している場合にご 利用いただけます。Questサポート・ポータル([https://support.quest.com/ja-jp](https://support.quest.com/ja-jp/))にアクセスすることができま す。

サポート・ポータルには、問題を自主的にすばやく解決するために使用できるセルフヘルプ・ツールがあり、24 時間 365 日ご利用いただけます。サポート・ポータルでは次のことを実行できます。

- **•** サービス・リクエストの送信と管理。
- **•** ナレッジベース記事の参照。
- **•** 製品に関するお知らせへの登録。
- **•** ソフトウェアと技術文書のダウンロード。
- **•** 入門ビデオの閲覧。
- **•** コミュニティ・ディスカッションへの参加。
- **•** サポート・エンジニアとのオンライン・チャット。
- **•** 製品に関する支援サービスの表示。

#### **© 2018** 日本クエスト・ソフトウェア株式会社

#### **ALL RIGHTS RESERVED.**

本書には、著作権によって保護されている機密情報が記載されています。本書に記載されているソフトウェアは、ソフトウェ ア・ライセンスまたは機密保持契約に基づいて提供されます。本ソフトウェアは、当該契約の条項に準拠している場合に限 り、使用または複製することができます。本書のいかなる部分も 日本クエスト・ソフトウェア株式会社 の書面による許可な しに、購入者の個人的な使用以外の目的で、複写や記録などの電子的または機械的ないかなる形式や手段によっても複製また は転送することはできません。

本書には、Quest Software 製品に関連する情報が記載されています。明示的、黙示的、または禁反言などを問わず、本書また は Quest Software 製品の販売に関連して、いかなる知的所有権のライセンスも付与されません。本製品の使用許諾契約の契約 条件に規定されている場合を除き、QUEST SOFTWAREはいかなる責任も負わず、製品に関連する明示的、黙示的または法律 上の保証(商品性、特定の目的に対する適合性、権利を侵害しないことに関する黙示的保証を含む)を否認します。QUEST SOFTWAREは、損害が生じる可能性について報告を受けたとしても、本ドキュメントの使用、または使用できないことから生 じるいかなる、直接的、間接的、必然的、懲罰的、特有または偶発的な障害(無期限、利益の損失、事業中断、情報の損失も 含む)に対しても責任を負わないものとします。Quest Software は、本書の内容の正確性または完全性について、いかなる表 明または保証も行わず、通知なしにいつでも仕様および製品説明を変更する権利を有します。Quest Software は、本書の情報 を更新する一切の義務を負いません。

本文書の使用に関してご不明な点がございましたら、下記までお問い合わせください。

日本クエスト・ソフトウェア株式会社 宛先:法律部門 東京都新宿区西新宿6-10-1 日土地西新宿ビル13F

日本国内および海外の事業所の情報に関しては、弊社のWebサイト(<https://www.quest.com/jp-ja>)を参照してください。

#### 特許

高度なテクノロジはQuest Softwareの誇りです。特許および出願中の特許がこの製品に適用される可能性があります。この製 品に適用される特許に関する最新情報については、<https://www.quest.com/jp-ja/legal>の弊社Webサイトを参照してください。

#### 商標

Quest、Questロゴ、Join the Innovation、およびNetVaultは、日本クエスト・ソフトウェア株式会社の商標および登録商標で す。Questの商標の詳細な一覧については、<https://www.quest.com/jp-ja/legal/trademark-information.aspx>を参照してください。 その他すべての商標および登録商標は各社に帰属します。

#### 凡例

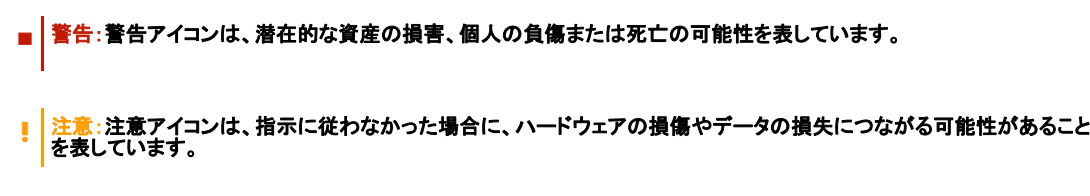

重要、メモ、ヒント、モバイル、またはビデオ:情報アイコンは、サポート情報を表しています。